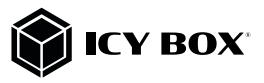

# Manual IB-DK4070-CPD Manual IB-DK4070-CPD Manual IB-DK4070-CPD

USB Type-C® DockingStation with triple video output

## Handbuch IB-DK4070-CPD

USB Type-C® DockingStation mit dreifacher Videoausgabe

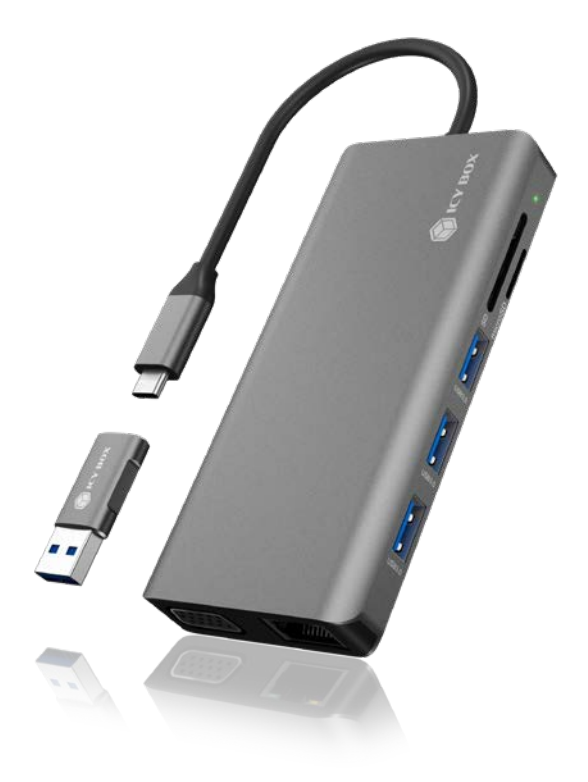

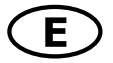

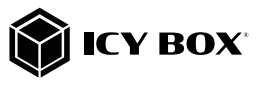

#### Please read carefully the following information to prevent injuries, damage to material and device as well as data loss:

#### Warning levels

Signal words and safety codes indicate the warning level and provide immediate information in terms of the probability of occurrence as well as the type and severity of the consequences if the measures to prevent hazards are not complied with.

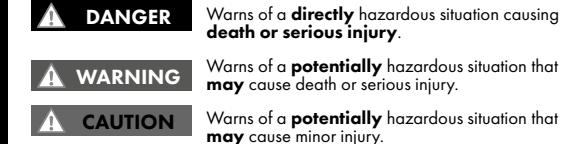

Warns of a **potentially** hazardous situation that

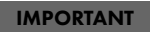

Warns of a **potential** situation that **may** cause<br>material or environmental damage and disrupt operative processes.

#### 1. Risk of electrical shock

**Contact with parts conducting electricity**<br>Risk of death by electrical shock WARNING

- 
- 
- 
- 
- 
- 
- 
- Nead the operating instructions prior but only electrical shock<br>• Make sure the device has been de-energiesd prior to working on it<br>• Make sure the device has been de-energiesd prior to working on it<br>• Do not temove cont
- 
- 
- 
- 

## 2. Hazards during assembly (if intended)

### CAUTION

**Sharp components**<br>Potential injuries to fingers or hands during assembly<br>(if intended)

- 
- Read the operating instructions prior to assembly<br>• Avoid coming into contact with sharp edges or pointed components<br>• Do not force components together<br>• Use switchle tools<br>• Use potentially enclosed accessories and tool
- 
- 
- 

### IMPORTANT

# 3. Hazards caused by a development of heat<br> $\begin{array}{r} \text{Insufficient device / power unit ventilation} \\ \text{IMPORTANT} \end{array}$

- Prevent externally heating up components and ensure an exchange of air<br>• Do not cover the fan outlet and passive cooling elements<br>• Avoid direct sunlight on the device/power unit<br>• Guarantee sufficient ambient air for t
- 
- 
- 
- 

## **4. Hazards caused by very small parts and packaging<br>
A WARNING** Risk of death by suffocation or swallowing **WARNING**

- 
- 
- Keep small parts and accessories away from children<br>Store/dispose of plastic bags and packaging in an area that is inaccessi-<br>be to children<br>Do not hand over small parts and packaging to children
- 

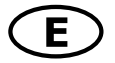

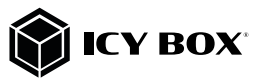

### 5. Potential data loss IMPORTANT

# Data lost during commissioning<br>Potentially irreversible data loss

- Always comply with the information in the operating instructions/quick<br>
installation guide<br>
 Exclusively use the product once the specifications have been met<br>
 Back up data prior to commissioning<br>
 Back up data prior
- 
- 
- 
- 

# IMPORTANT

6. Cleaning the device<br>Harmful cleaning agents<br>HAPORTANT Scratches, discolouration, damage caused by mois-

- 
- ture or short circuit in the device<br>
 Disconnect the device prior to cleaning<br>
 Aggressive or intense cleaning agents and solvents are unsuitable<br>
 Make sure there is no residual moisture after cleaning<br>
 We recommend
- 
- 

#### IMPORTANT

## 7. Disposing of the device<br>Environmental pollution, unsuitable for recycling

Potential environmental pollution caused by<br>components, recycling circle interrupted

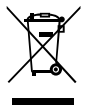

This icon on product and packaging indicates that this product must not be disposed of as part of domestic waste. In complimust of as part of assets domestic and Electronic Equipment Directive (WEEE) this electrical device and potentially included batteries must not be disposed of in conventional, domestic waste or reexcling waste. If you would like to dispose of this product and<br>potentially included batteries, please return it to the retailer or your<br>local waste disposal and recycling point.

The included batteries must be completely discharged before return. Take precaution to protect the batteries from short circuits (e.g. by insulating the contact poles with adhesive tape).

If you have any questions, please do not hesitate to contact our support at support@raidsonic.de or visit our website at www.icybox.de.

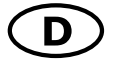

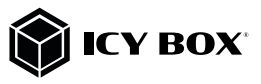

# Zur Vermeidung körperlicher Schäden, sowie von Sach-, Geräte- schäden und Datenverlust beachten Sie bitte folgende Hinweise:

#### Warnstufen

Signalwort und Sicherheitszeichen kennzeichnen die Warnstufe und geben einen sofortigen Hinweis auf Wahrscheinlichkeit, Art und Schwere der Folgen, wenn die Maßnahmen zur Vermeidung der Gefahr nicht befolgt werden.

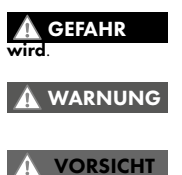

warnt vor einer **unmittelbar** gefährlichen Situation,<br>die zum Tod oder zu schweren Verletzungen führen

warnt vor einer **möglicherweise** gefährlichen Si-<br>tuation, die zum Tod oder zu schweren Verletzungen führen kann.

ACHTUNG

warnt vor einer **möglicherweise** gefährlichen Situ-<br>ation, die zu leichten Verletzungen führen **kann**.

warnt vor einer möglichen Situation, die zu Sachund Umweltschäden führen und den Betriebsablauf stören kann.

# 1. Gefahren durch elektrische Spannung<br>1. Gefahren durch Kontakt mit elektrisch leitenden Teilen<br>1. A. WARNUNG Lebensgefahr durch Stromschlag

- WARNUNG
- 
- 
- 
- 
- 
- 
- 
- vor Benutzung Betriebsanleitung lesen<br>• vor Arbeiten am Gerät, Spannungsfreiheit sicherstellen<br>• Kontaktschutzblenden nicht entfernen<br>• Kontakt mit Spannungsführenden Komponenten vermeiden.<br>• Steckkontakte nicht mit spit
- 
- 
- 

2. Gefahren während Montage (wenn vorgesehen)

VORSICHT

Scharfkantige Bauteile<br>Finger- oder Handverletzungen bei Zusammenbau<br>(wenn vorgesehen) möglich

- 
- 
- 
- 
- vor Montage, Betriebsanleitung lesen<br>• Kontakt mit scharfen Kanten oder spitzen Bauteilen vermeiden<br>• Bauteile nicht mit Gewalt zusammensetzen<br>• geeignetes Werkzeug verwenden<br>• nur gegebenenfalls mitgeliefertes Zubehör u

3. Gefahren durch Wärmeentwicklung<br>ACHTUNG Mangelhafte Belüftung des Geräts/Netzteils<br>Wehnitzung und Ausfall des Geräts/Netzteils

- externe Erwärmung vermeiden und Luftaustausch zulassen<br>• Lüfter-Auslass und passive Kühlkörper freihalten<br>• direkte Sonneneinstrahlung auf Gerät/Netzteil vermeiden<br>• ausreichend Umgebungslutt für Gerät/Netzteil sicherste
- 
- 
- 
- 

# 4. Gefahren durch Kleinstteile und Verpackung<br>4. WARNUNG Erstickungsgefahr<br>Ersticken oder Verschlucken

WARNUNG

- 
- Kleinteile, Zubehör für Kinder unzugänglich verwahren<br>Plastiktüten und Verpackung für Kinder unzugänglich verwahren/ent-<br>sorgen<br>Kleinteile und Verpackungen nicht in Kinderhände geben
- 

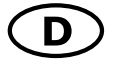

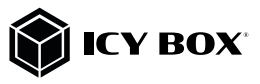

# 5. Möglicher Datenverlust<br>**ACHTUNG Datenverlust bei Inbetriebnahme**<br>Unwiederbringlicher Datenverlust möglich

# • Unbedingt Hinweise in der Bedienungsanleitung/Schnellinstallationsanleitung<br>• Produkt nur verwenden, wenn Spezifikationen erfüllt sind<br>• Datensicherung vor Inbetriebnahme durchführen<br>• Datensicherung vor Anschluss neuer ACHTUNG

- 
- 
- 
- 

#### ACHTUNG

6. Reinigung des Gerätes<br>ACHTUNG Schädigende Reinigungsmittel<br>ACHTUNG Kratzer, Farbveränderungen, Feuchteschäden oder

- 
- 
- Kurzschluss am Gerät<br>• vor Reinigung, das Gerät außer Betrieb nehmen<br>• aggressive bzw. scharfe Reinigungs- und Lösungsmittel sind ungeeignet<br>• nach der Reinigung sicherstellen, dass keine Restfeuchtigkeit vorhanden ist<br>• R
- 

#### ACHTUNG

## 7. Entsorgung des Gerätes Umweltverschmutzung, Wiederverwertung nicht möglich

Mögliche Umweltbelastung durch Bestandteile,<br>Recyclingkreislauf unterbrochen<br>Dieses auf dem Produkt und der Verpackung angebrachte Sym-

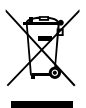

Dieses auf dem Produkt und der Verpackung angebrachte Sym-<br>bol zeigt an, dass dieses Produkt nicht mit dem Hausmüll entsorgt<br>werden darf. In Übereinstimmung mit der Richtlinie über Elektronik-Altgeräte (WEEE) darf dieses E **Gelben Sack** entsorgt werden. Wenn Sie dieses Produkt und ggf.<br>enthaltene Batterien entsorgen möchten, bringen Sie diese bitte zur Verkaufsstelle zurück oder zum Recycling-Sammelpunkt Ihrer Gemeinde.

Die enthaltenen Batterien müssen vor Rückgabe vollständig entladen sein. Treffen Sie Vorsorge, um die Batterien vor Kurzschluss zu schützen (z.B. durch das Isolieren der Kontaktpole mit Klebeband).

Bei Fragen kontaktieren Sie gerne unseren Support unter support@raidsonic.de oder besuchen Sie unsere Internetseite www.icybox.de.

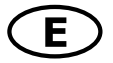

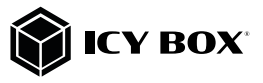

#### Package content

1x IB-DK4070-CPD, USB Type-C® to Type-A adapter, 1x manual

#### Front view

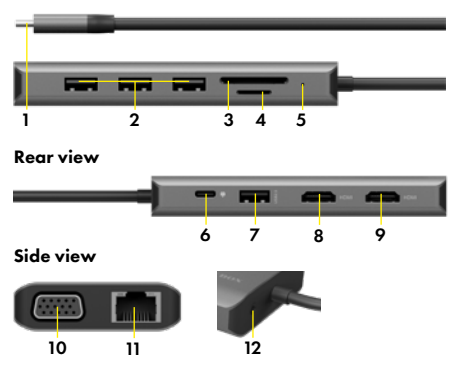

- 1. USB Type-C® host interface
- 2. 3x USB 3.0 Type-A data interface
- 3. SD card reader
- 4. microSD card reader
- 5. LED for power
- 6. USB PD Type-C® (only Power Delivery)
- 7. USB 2.0 Type-A data interface
- 8. HDMI® 2 interface (up to 3840x2160@30 Hz)
- 9. HDMI® 1 interface (up to 2560x1440@50 Hz)
- 10. VGA interface (up to 1920x1080@60 Hz)
- 11. RJ45 Ethernet interface / Gigabit
- 12. Headset interface

#### **Requirements**

- USB Type-C® enabled Windows® / macOS® / Chrome OS® computer
- Power Delivery, DP Alt Mode and/or DisplayLink® driver support (depending on your demands)
- No power supply included (only necessary for Power Delivery)
- Single-LUN: card reader can only work with one memory card at a time
- The device is compatible with Thunderbolt™ 3 equipped computers

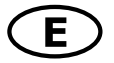

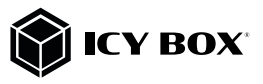

# Manual IB-DK4070-CPD Manual IB-DK4070-CPD

### USB Type-C®

Not all USB Type-C® ports support the full functionality of the USB Type-C® standard. Some ports might only provide data transfer without supporting Power Delivery or DP Alt Mode over USB.

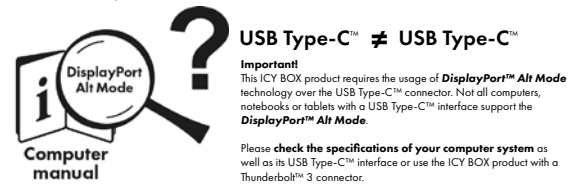

To use this dock to its full potential, ensure that the host USB Type-C® port from your computer supports USB Power Delivery, DP Alt Mode or Thunderbolt™ 3. Please consult your host PC documentation or contact the PC manufacturer to confirm compatibility with these technologies. For safety, check whether the host PC Bios Version is the latest or not and confirm compatibility with USB Type-C® Power Delivery and/or DP Alt Mode before application.

Note! The USB Type-C® port on the DockingStation supports only Power Delivery (no data transfer).

#### Starting up

#### Attention!

In case your computer supports only the DP Alt Mode protocol and DisplayLink® drivers are not installed:

• Only the HDMI® 2 (3840x2160@30 Hz) interface can be used.

#### In case your computer does not support the DP Alt Mode protocol and only USB 3.0 and installed DisplayLink® drivers are available:

• Only the HDMI® 1 (2560x1440@50 Hz) and VGA (1920x1080@60 Hz) interfaces can be used.

#### In case your computer supports both, the DP Alt Mode protocol and USB 3.0 with installed DisplayLink® drivers:

• The HDMI® 1 (2560x1440@50 Hz), the HDMI® 2 (3840x2160@30 Hz) and the VGA (1920x1080@60 Hz) interfaces can be used.

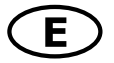

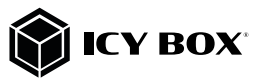

# Manual IB-DK4070-CPD Manual IB-DK4070-CPD

#### If installation of DisplayLink® drivers is necessary!

Caution: Do not connect the DockingStation to your computer before installing the driver from the download area of: [https://www.displaylink.](https://www.displaylink.com/downloads) [com/downloads](https://www.displaylink.com/downloads)

#### Windows®:

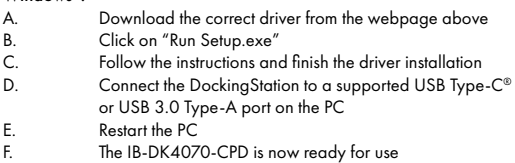

#### macOS®:

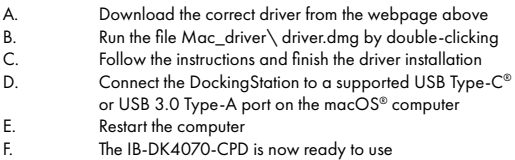

### Chrome OS®:

The DisplayLink® drivers are pre-installed under Chrome OS®.

#### Starting up

1. Connect the USB Type-C® connector of the DockingStation to your powered computer

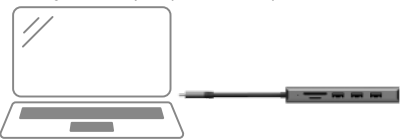

2. Connect your devices to the appropriate interfaces of the dock

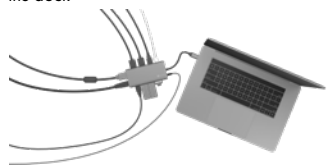

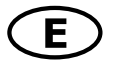

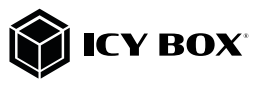

# Manual IB-DK4070-CPD Manual IB-DK4070-CPD

#### Usage of memory card slots

#### SD card

Insert the SD card into the SD card slot with the bevelled corner in the front. The golden PIN's of the card must be directed **downwards** (if the ICY BOX logo is visible at the top).

#### microSD card

Insert the microSD card into the microSD card slot with the bevelled corner in the front. The golden PIN's of the card must be directed *upwards* (if the ICY BOX logo is visible at the top).

#### Important:

1. Connecting the USB Type-C® plug of the IB-DK4070-CPD to a Chromebook™, causes the mouse on the connected USB 3.0 Type-A to not function immediately; it will have a seconds' delay. This issue also occurs with similar Type-C® adapters (including Apple original 3 in 1 adapter) when connected with a Chromebook™.

2. Attention! When plugging and unplugging a Power Delivery power supply via the Type-C® interface of the IB-DK4070-CPD, the other interfaces used may be shortly disconnected and immediately reconnected. To avoid data loss during data transfer, stream interruptions or similar, DO NOT connect or disconnect the Power Delivery power supply while any data transfer is in progress.

#### Displays

Please set up your display settings according to your operating system and requirements. For detailed information see the corresponding operation manual and description of your operating system.

Information about the additional USB Type-C® to Type-A adapter

For better connection compatibility with host computers that only have a USB 3.0 Type-A interface, we have added an additional USB Type-C® to Type-A adapter to the package content.

Should you wish to use this adapter on your computer, please note the following technical restriction when using the docking station via a Type-A port: In this case the Type-A interface does in no way support DisplayPort™ Alt Mode, which is a prerequisite for the HDMI® interface 2 to function and the Power Delivery charging option.

### The following interfaces are without function when using the USB Type-C® to Type-A adapter:

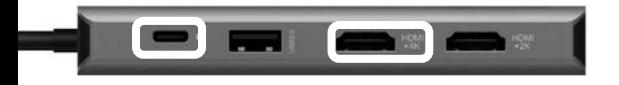

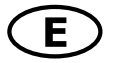

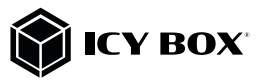

#### Supported video resolutions

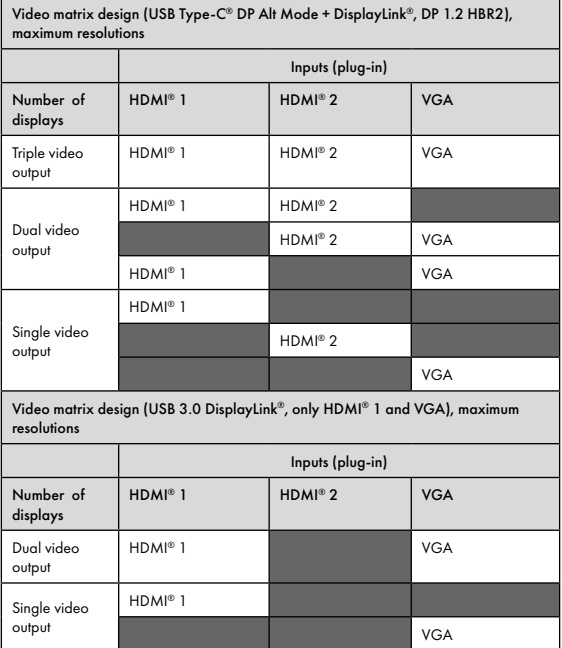

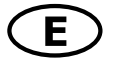

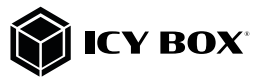

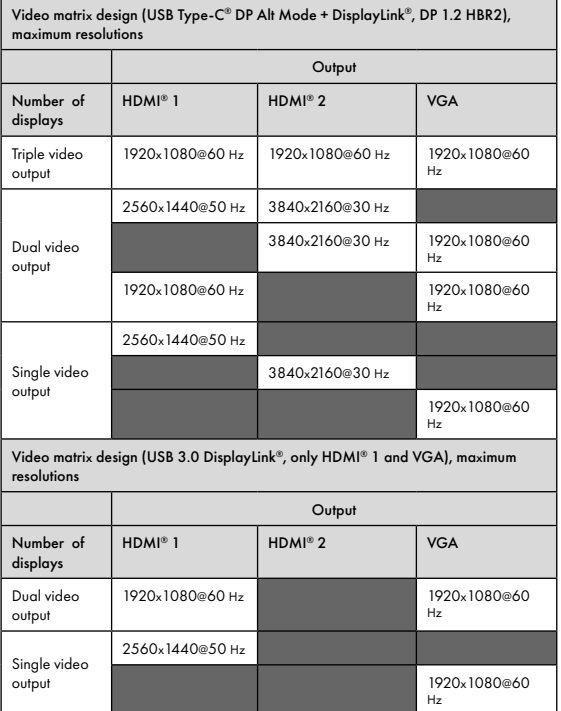

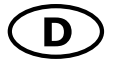

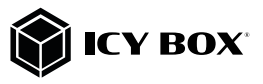

#### Package content

IB-DK4070-CPD, USB Type-C® zu Type-A Adapter, Handbuch

#### Frontansicht

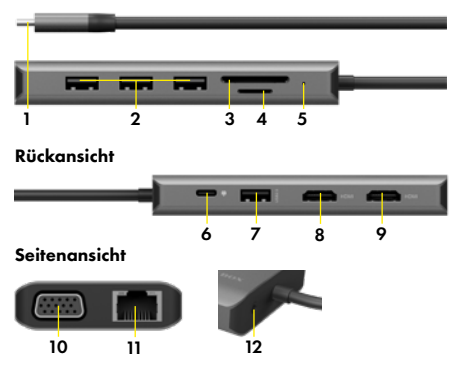

- 1. USB Type-C® Hostschnittstelle
- 2. 3x USB 3.0 Type-A Datenschnittstelle
- 3. SD Kartenleser
- 4. microSD Kartenleser
- 5. LED für Betrieb
- 6. USB PD Type-C® (nur Power Delivery)
- 7. USB 2.0 Type-A Datenschnittstelle
- 8. HDMI® 2 Schnittstelle (bis zu 3840x2160@30 Hz)
- 9. HDMI® 1 Schnittstelle (bis zu 2560x1440@50 Hz)
- 10. VGA Schnittstelle (bis zu 1920x1080@60 Hz)
- 11. RJ45 Ethernet Schnittstelle / Gigabit
- 12. Headset Schnittstelle

#### Anforderungen

- Windows® / macOS® / Chrome OS® basierter Computer mit USB Type-C® Anschluss.
- Power Delivery, DP Alt Mode und/oder DisplayLink® Treiberunterstützung (abhängig von Ihren Anwendungsbedürfnissen).
- Kein Netzteil enthalten (nur für Power Delivery Funktion notwendig).
- Single-LUN Der Kartenleser kann nur mit einer Speicherkarte zurzeit arbeiten.
- Das Gerät kann auch an Thunderbolt™ 3 unterstützten Computern verwendet werden.

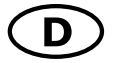

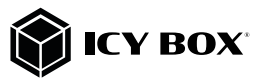

#### USB Type-C®

Nicht alle USB Type-C® Schnittstellen am Markt unterstützen den vollen Funktionsumfang des USB Type-C® Standards. Einige Schnittstellen ermöglichen unter Umständen lediglich Datenübertragung, aber eventuell keine Videoübertragung oder Stromversorgung über USB.

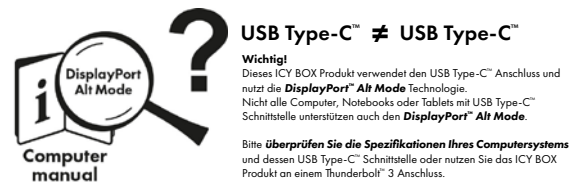

Um das volle Potential der IB-DK4070-CPD ausschöpfen zu können, vergewissern Sie sich, dass Ihre Host USB Type-C® Schnittstelle den DP Alt Mode und USB Power Delivery oder Thunderbolt™ 3 Type-C® unterstützt.

Hinweis! Die zusätzliche USB Type-C® Schnittstelle an der DockingStation unterstützt lediglich Power Delivery und keine Datenübertragung.

#### Inbetriebnahme

#### Achtung!

Sollte Ihr Computer lediglich das DP Alt Mode Protokoll unterstützen und keine DisplayLink® Treiber installiert sein:

• so steht nur der HDMI® 2 (3840x2160@30 Hz) Anschluss zur Verfügung

#### Sollte Ihr Computer das DP Alt Mode Protokoll nicht unterstützen und lediglich über USB 3.0 und installierte DisplayLink® Treiber verfügen:

• so stehen der HDMI® 1 (2560x1440@50 Hz) und der VGA (1920x1080@60 Hz) Anschluss zur Verfügung.

#### Sollte Ihr Computer sowohl das DP Alt Mode Protokoll als auch USB 3.0 mit installierten DisplayLink® Treibern unterstützen:

• so stehen der HDMI® 1 (2560x1440@50 Hz), der HDMI® 2 (3840x2160@30 Hz) und der VGA (1920x1080@60 Hz) Anschluss zur Verfügung:

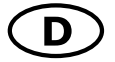

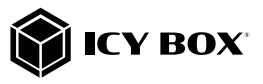

#### Wenn die Installation von DisplayLink® Treibern notwendig ist! Achtung: Laden Sie bitte zuerst die aktuellen Treiber unter [https://www.](https://www.displaylink.com/downloads) [displaylink.com/downloads](https://www.displaylink.com/downloads) herunter. Schließen Sie erst nach der Installation die DockingStation an Ihr System an!

#### Windows®:

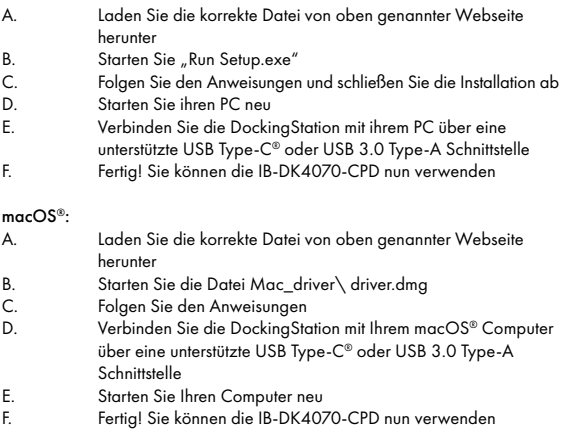

### Chrome OS®:

Unter Chrome OS® sind die DisplayLink® Treiber bereits vorinstalliert.

### Inbetriebnahme

- 
- 1. Verbinden Sie den USB Type-C® Stecker mit Ihrem eingeschalteteten Computer.

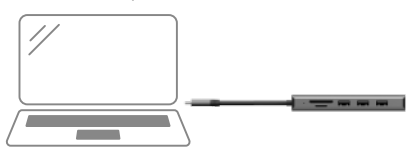

2. Schließen Sie Ihre Peripheriegeräte an die entsprechenden Schnittstellen an.

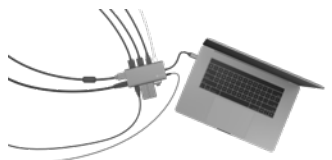

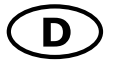

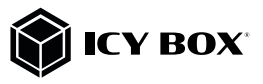

#### Verwendung der Speicherkartenschächte

#### SD Karte

Schieben Sie die SD Karte mit der abgeschrägten Ecke voran in den SD-Kartenschacht. Die goldenen Kontaktpunkte zeigen dabei nach unten (ICY BOX Logo oben).

#### microSD Karte

Schieben Sie die microSD Karte mit der abgeschrägten Ecke voran in den microSD Kartenschacht. Die goldenen Kontaktpunkte zeigen dabei nach oben (ICY BOX Logo oben).

#### Wichtig:

1. Wird die IB-DK4070-CPD über die USB Type-C® Schnittstelle eines Chromebooks™ angeschlossen, so wird eine per USB Type-A angeschlossene Maus nicht sofort erkannt; die Verbindung wird mit einigen Sekunden Verzögerung hergestellt. Dies geschieht auch mit anderen Type-C® Adaptern (inclusive Apple-Adaptern), wenn diese an ein Chromebook™ angeschlossen werden.

2. Achtung! Beim Verbinden bzw. Entfernen eines Power Delivery Netzteils über die Type-C® Schnittstelle der IB-DK4070-CPD, werden die anderen verwendeten Schnittstellen unter Umständen kurzzeitig getrennt und sofort wieder verbunden. Um Datenverlust während einer Datenübertragung, Streamunterbrechungen oder Ähnliches zu vermeiden, verbinden oder entfernen sie die Power Delivery Stromversorgung NICHT, während irgendwelche Datenübertragungen stattfinden.

#### **Monitore**

Zur optimalen Einstellung Ihrer Anzeigeeinheiten gehen Sie bitte entsprechend Ihres Betriebssystems und Ihrer Bedürfnisse vor. Genauere Informationen entnehmen Sie bitte dem Handbuch und Beschreibungen Ihres Betriebssystems.

#### Informationen zum zusätzlichen USB Type-C® zu Type-A Adapter

Für eine bessere Anschlusskompatibilität mit Host-Computern, die nur über eine USB 3.0 Type-A Schnittstelle verfügen, haben wir einen zusätzlichen USB Type-C® zu Type-A Adapter dem Verpackungsinhalt hinzugefügt.

Sollten Sie diesen Adapter an Ihrem Computer verwenden wollen, beachten Sie bitte folgende technische Einschränkung bei der Verwendung der DockingStation über einen Type-A Anschluss: Der Type-A Anschluss unterstützt in diesem Fall in keiner Weise den DisplayPort™ Alt Mode, der für die Funktion der HDMI® Schnittstelle 2 und die Power Delivery Lademöglichkeit Voraussetzung ist.

Folgende Schnittstellen sind bei der Verwendung des USB Type-C® zu Type-A Adapters ohne Funktion:

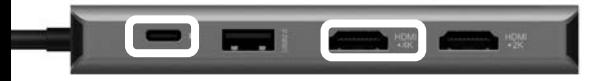

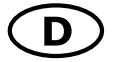

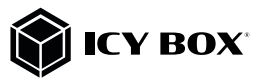

#### Unterstützte Videoauflösungen

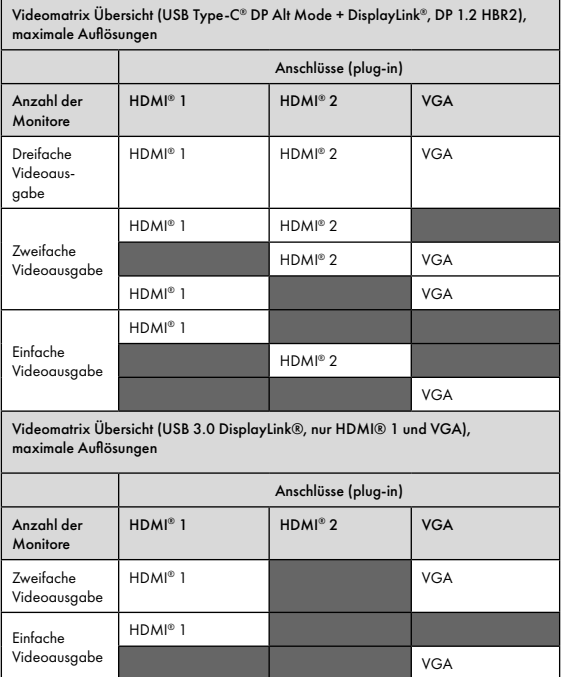

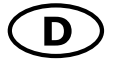

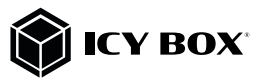

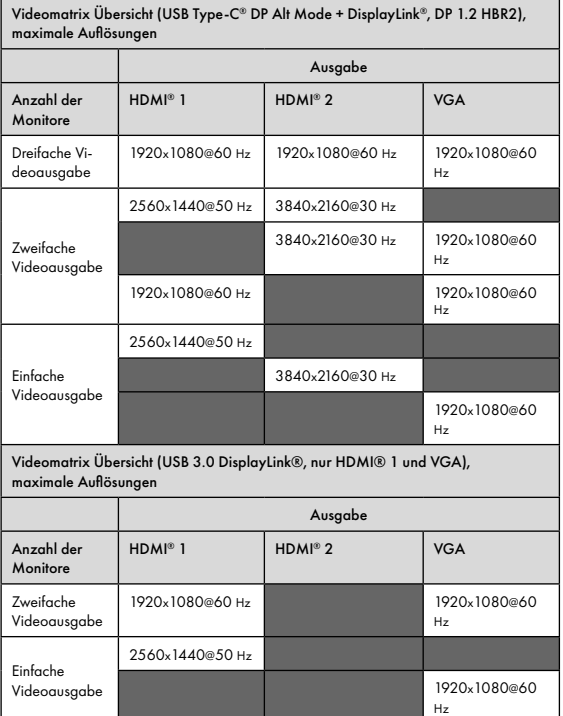

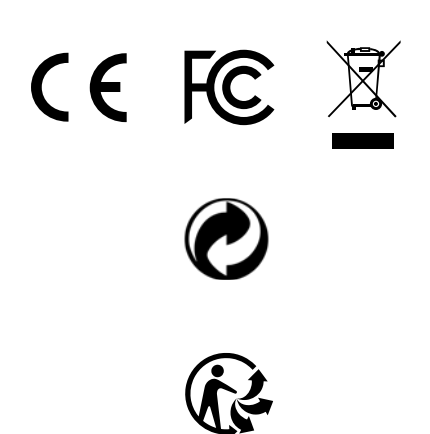

Nos produits et emballages se recyclent, ne les jetez pas! Trouvez où les déposer sur le site www.quefairedemesdechets.fr

# © Copyright 2021 by RaidSonic Technology GmbH. All Rights Reserved. The information contained in this manual is believed to be accurate and reliable.

RaidSonic Technology GmbH assumes no responsibility for any errors contained in<br>this manual. RaidSonic Technology GmbH reserves the right to make changes in the<br>specifications and/or design of the above-mentioned product w